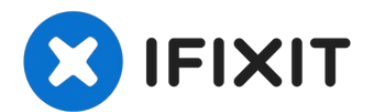

## **Sustitución del Disco Duro del Toshiba Portege M400**

Escrito por: Lucas

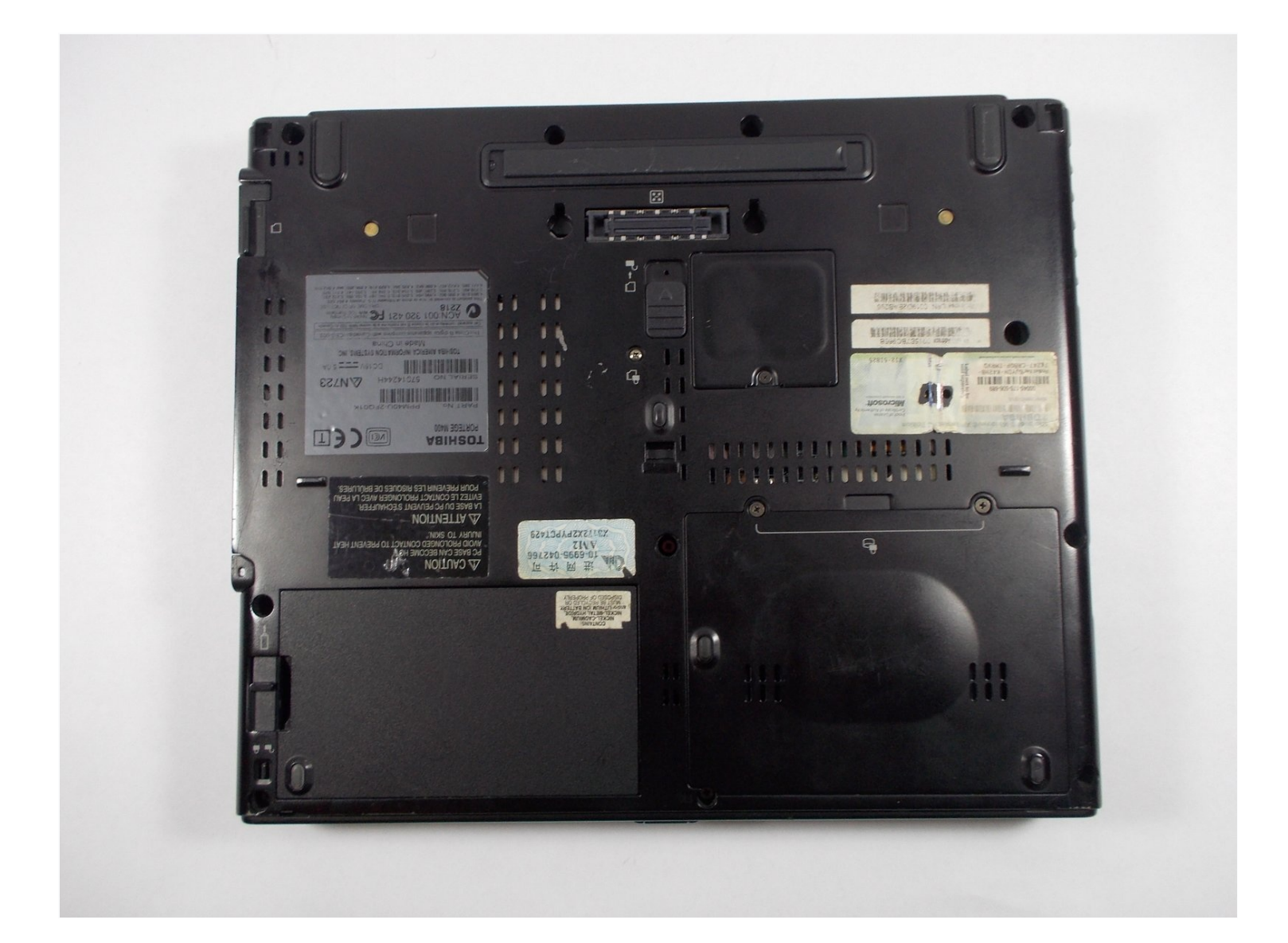

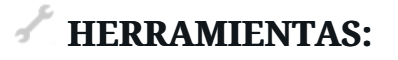

Pro Tech [Toolkit](https://www.ifixit.com/products/pro-tech-toolkit) (1)

## **Paso 1 — Disco Duro**

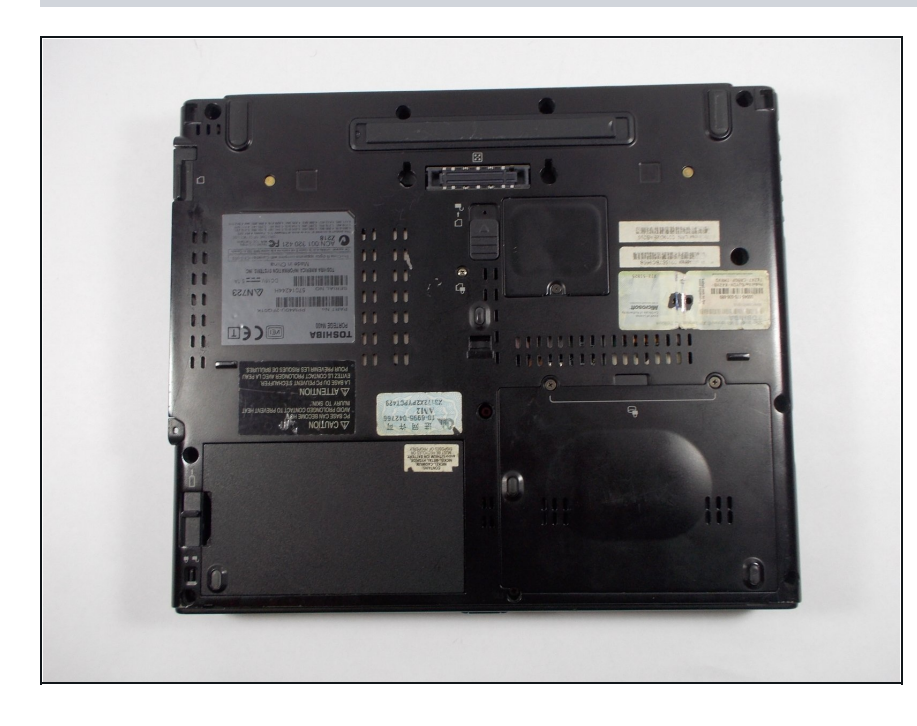

Retira los dos tornillos circulares y colócalos en un lugar seguro.

## **Paso 2**

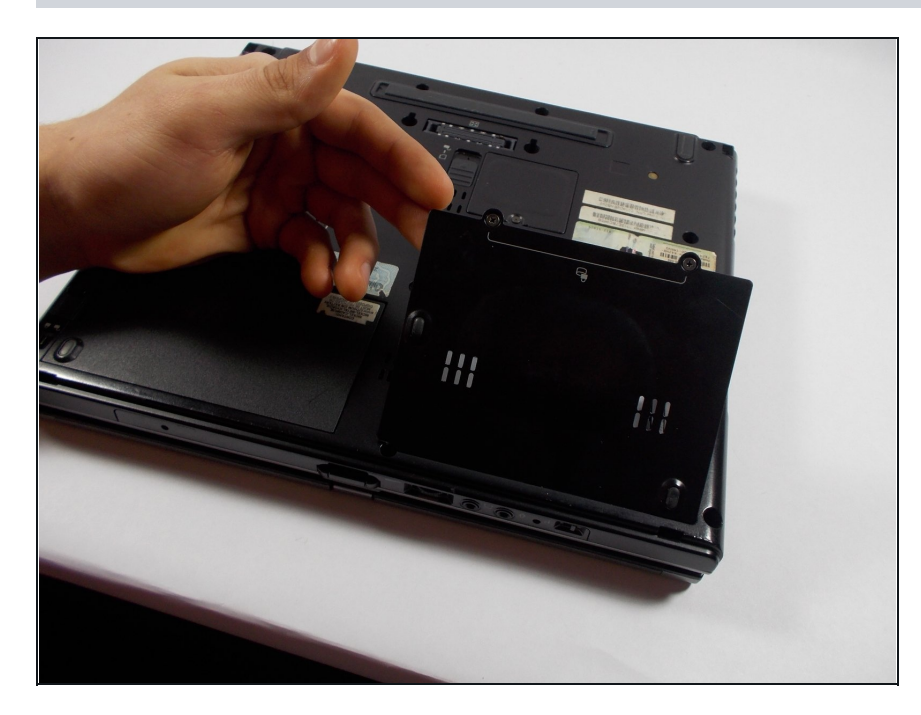

Levanta suavemente la placa  $\bullet$ de plástico como se muestra en la imagen y deslízala fuera de su posición.

## **Paso 3**

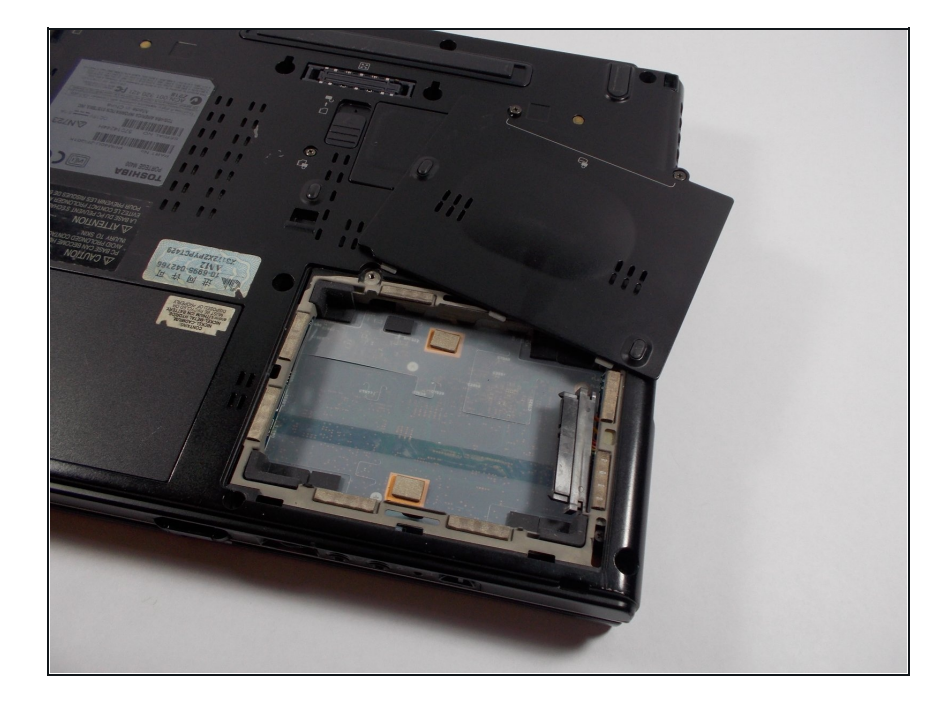

- Levanta suavemente la pestaña de plástico y retira con cuidado el disco duro de su puerto de conexión.
- ¡Lo has hecho!

Para volver a armar tu dispositivo, sigue estas instrucciones en orden inverso.